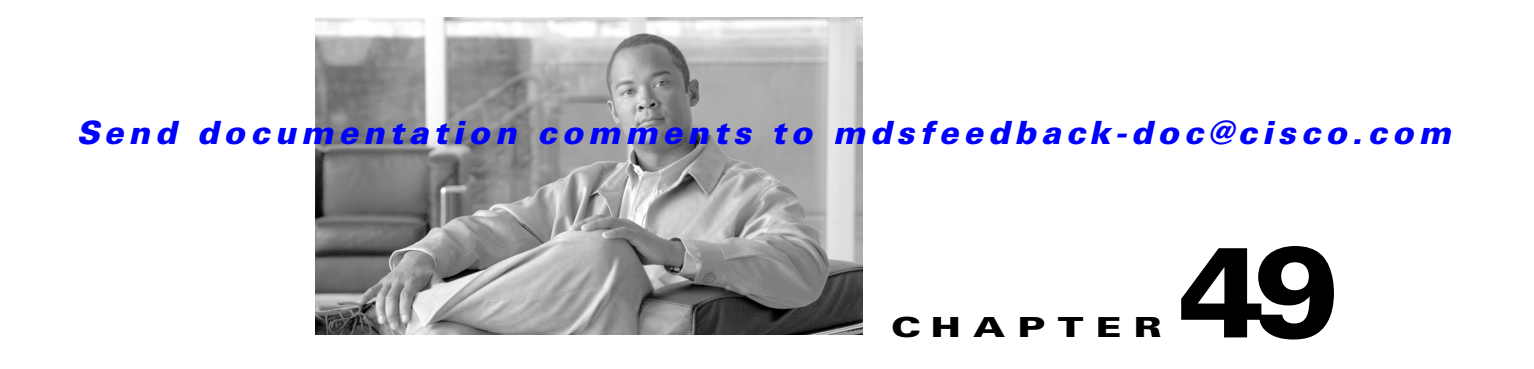

# **Configuring SANTap**

The Storage Services Module (SSM) supports SANTap in Cisco MDS SAN-OS Release 2.0(2b) and later.

This chapter includes the following sections:

- **•** [About SANTap, page 49-1](#page-0-0)
- **•** [Configuring SANTap, page 49-4](#page-3-0)
- **•** [Displaying SANTap Information, page 49-5](#page-4-0)
- [Removing Appliance-Generated Entities, page 49-8](#page-7-0)
- **•** [Default Settings, page 49-9](#page-8-0)

# <span id="page-0-0"></span>**About SANTap**

The SANTap feature allows third-party data storage applications, such as long distance replication and continuous backup, to be integrated into the SAN. The protocol-based interface that is offered by SANTap allows easy and rapid integration of the data storage service application because it delivers a loose connection between the application and an SSM, which reduces the effort needed to integrate applications with the core services being offered by the SSM. See [Figure 49-1](#page-1-0).

<span id="page-1-0"></span>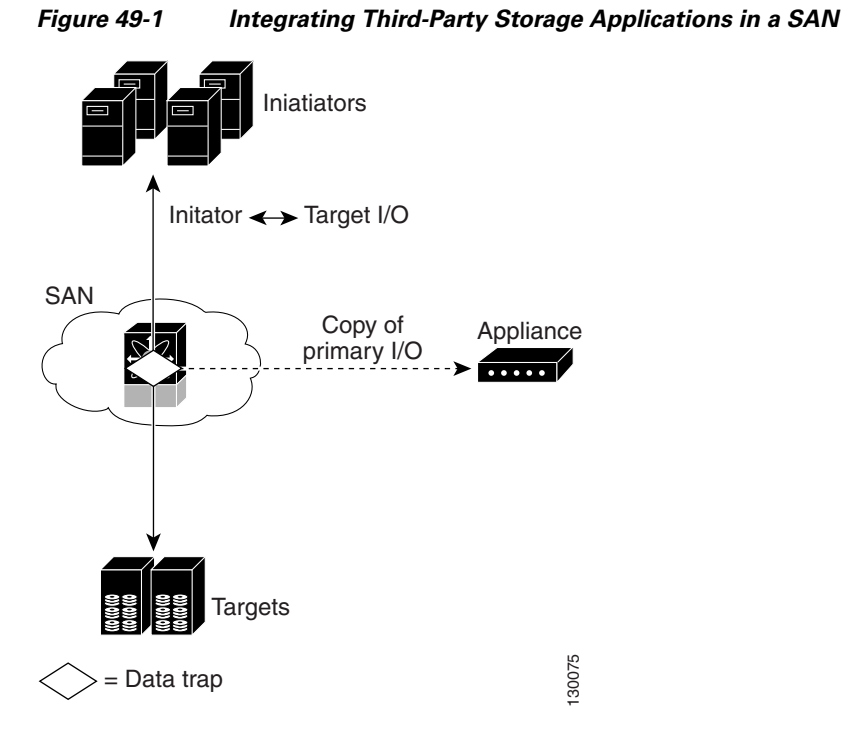

SANTap has a control path and a data path. The control path handles requests that create and manipulate replication sessions sent by an appliance. The control path is implemented using a SCSI-based protocol. An appliance sends requests to a Control Virtual Target (CVT), which the SANTap process creates and monitors. Responses are sent to the control LUN on the appliance. SANTap also allows LUN mapping to appliance virtual targets (AVTs). You can have a maximum of 512 target LUNs.

SANTap does not require reconfiguration of either the host or target when introducing SANTap-based applications. Also, neither the host initiator nor the target is required to be directly connected to an SSM. This is accomplished by assigning Cisco-specific WWNs to the virtual initiators (VIs) and Data Virtual Targets (DVTs). A host initiator or a target can be connected directly to an SSM. However, you must partition the SAN using VSANs.

You must configure the host initiator and the DVT in one VSAN and configure the VI and the target in another VSAN. See [Figure 49-2.](#page-2-0)

<span id="page-2-0"></span>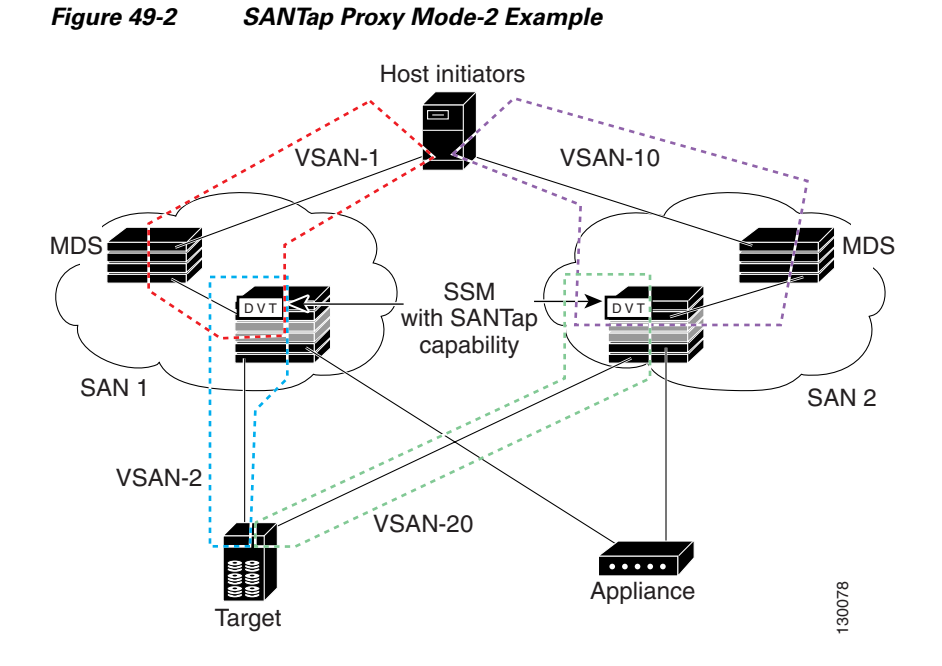

You can use SANTap to remove your appliance-based storage applications from the primary data path in your SAN. Removing these applications from the primary data path prevents them from compromising the security, availability, and performance of your SAN. SANTap copies the data at line speed and makes it available to other storage applications; these storage applications are prevented from affecting your SAN while maintaining the integrity of the data the storage applications need.

Dynamic LUN is a feature introduced in the Cisco SAN OS release 3.2(1). When one or more LUNs are removed or added on the backend target during the periodic scan, SANTap automatically uninstalls the deleted DVT LUNs and installs any additional LUNs. Uninstallation of the deleted DVT LUNs is done even if the total number of LUNs remains the same.

In previous releases, when the set of LUNs changed on the target, the original LUN list was displayed on the DVT. The new and changed LUNs were not reflected on the DVT. However, if the total number of LUNs increased, then the additional LUNs were installed and displayed on the host.

Prior to Cisco SAN OS release 3.2(1), a user had the following options for displaying the LUN list on DVT:

- Shut the host interface- Purge the DVT LUNs for the IT pair using CLI. All the LUNs for the existing IT pair were removed, and the correct set of LUNs was recreated when the host logs in.
- **•** Reload the SSM- Works only if there are no sessions and AVT LUNs present.

64-Bit LUN Support- In Cisco SAN OS release 3.2(1) or later releases, SANTap supports 64-bit LUNs on the target.

The following CLI commands are used to obtain the mapping between the host-side LUN and the target-side LUN:

Switch# **show santap module <num> dvtlun** Switch# show santap module <num> dvtlun brief Module# **show santap vttbl dvt <dvt\_wwn> host <host\_wwn>**

 $\mathbf I$ 

# <span id="page-3-0"></span>**Configuring SANTap**

This section includes the following topics:

- **•** [Enabling SANTap, page 49-4](#page-3-1)
- **•** [Configuring DVTs, page 49-5](#page-4-1)

## <span id="page-3-1"></span>**Enabling SANTap**

SANTap can be enabled on an entire SSM or it can be enabled on a group of four ports on an SSM. Enabling SANTap on interfaces has the following restrictions:

- The fewest number of interfaces that you can enable is four. You can specify fc1 through fc4 but not fc1 through fc2.
- The first interface in the group must be 1, 5, 9, 13, 17, 21, 25, or 29. You can specify fc5 through fc8 but not fc7 through fc10.
- The groups of four interfaces do not need to be consecutive. You can specify fc1 through fc8 and fc17 through fc20.

To enable the SANTap feature, follow these steps:

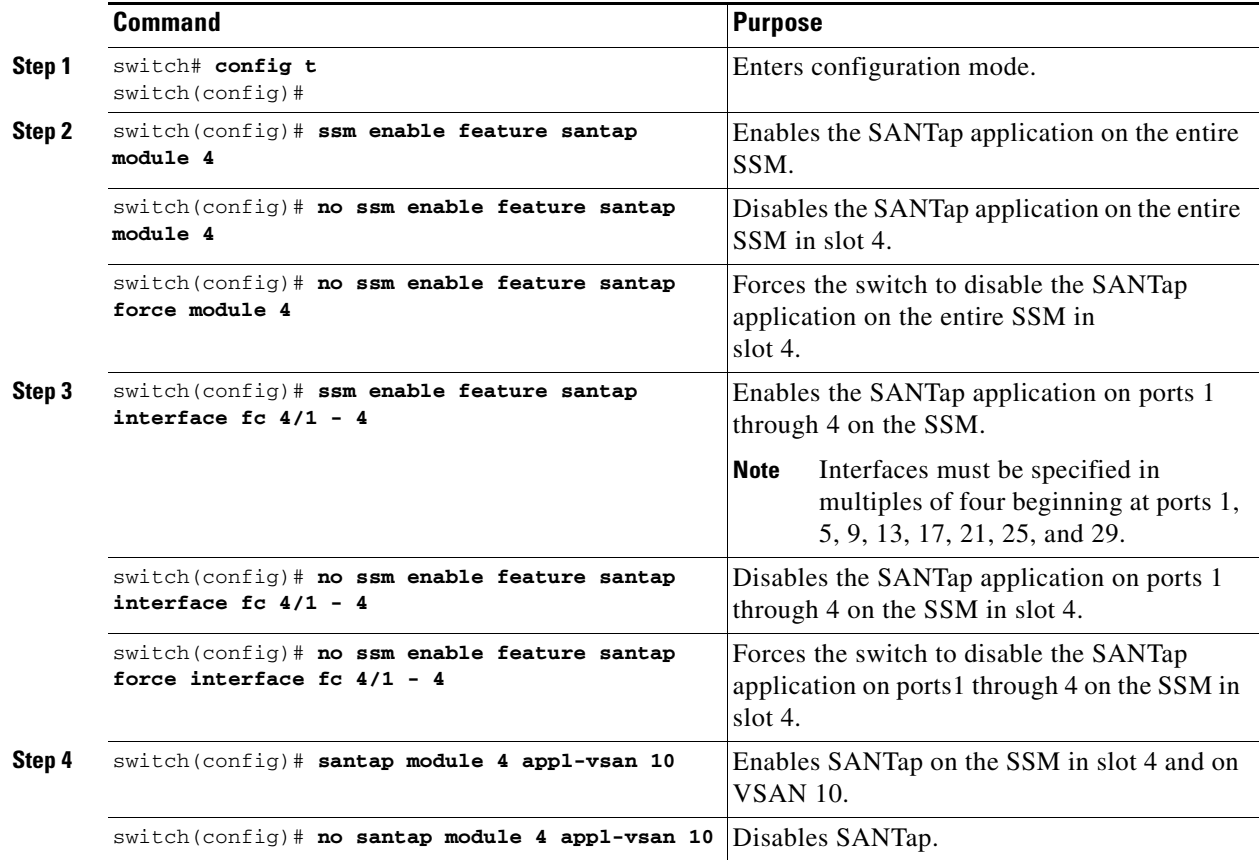

I.

**Note** You cannot simultaneously configure the intelligent services SANTap and NASB on a single SSM.

## <span id="page-4-1"></span>**Configuring DVTs**

To configure a DVT, follow these steps:

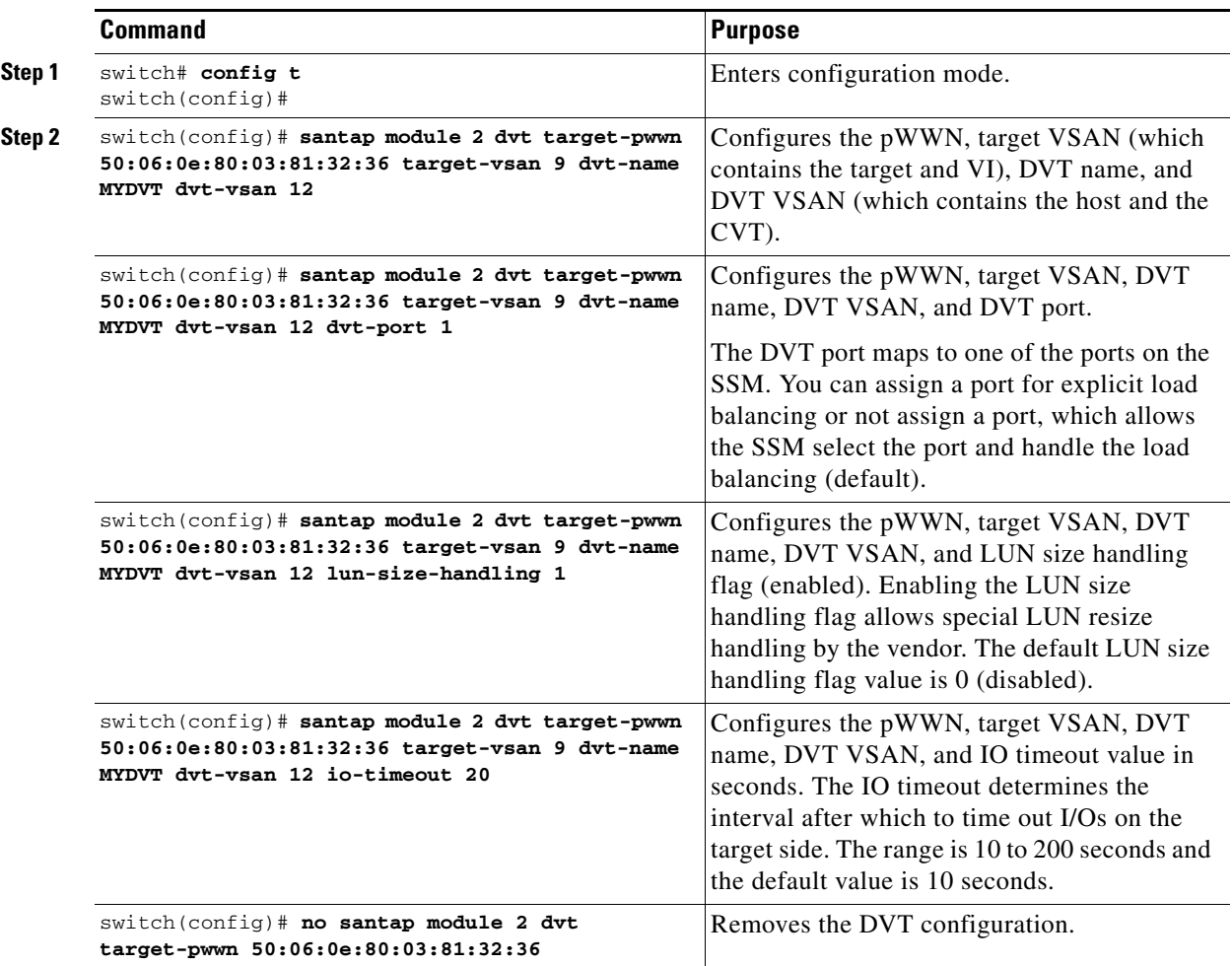

In Cisco SAN OS release 3.2(1) or later releases, SANTap supports 32 host initiators per DVT.

# <span id="page-4-0"></span>**Displaying SANTap Information**

Use the **show santap module** command to display information about SANTap (see [Example 49-1](#page-4-2) to [Example 49-8\)](#page-6-0).

#### <span id="page-4-2"></span>*Example 49-1 Displays SANTap CVT Information*

switch# **show santap module 2 cvt** CVT Information : cvt pwwn = 23:4f:00:0d:ec:09:3c:02 cvt nwwn = 23:9d:00:0d:ec:09:3c:02 cvt id = 135895180 cvt xmap\_id = 135895212  $\text{cvt}$  vsan = 8

```
 cvt name =
```
*Example 49-2 Displays SANTap DVT Information*

```
switch# show santap module 2 dvt
```
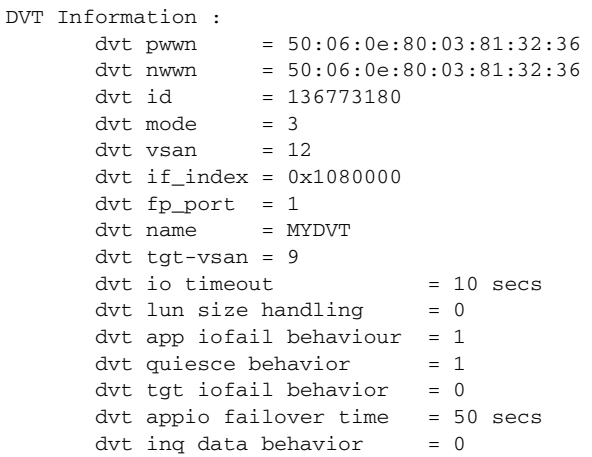

#### *Example 49-3 Displays SANTap DVT LUN Information*

```
switch# show santap module 2 dvtlun
  DVT LUN Information :
         dvt pwwn = 22:00:00:20:37:88:20:ef
        \text{d}vt \quad \text{lun} \quad = \quad 0 \times 0xmap id = 8
        dvt id = 3
        \text{d}vt mode = 0
         dvt vsan = 3
         tgt pwwn = 22:00:00:20:37:88:20:ef
        \text{tot} lun = 0 \times 0tgt vsan = 1
```
#### *Example 49-4 Displays SANTap Session Information*

```
switch# show santap module 2 session
Session Information :
       session id = 1 host pwwn = 21:00:00:e0:8b:12:8b:7a
         dvt pwwn = 50:06:0e:80:03:81:32:36
        \text{d}vt \quad \text{lun} \quad = \quad 0 \times 0 tgt pwwn = 50:06:0e:80:03:81:32:36
        tgt lun = 0x0 adt pwwn = 33:33:33:33:33:33:33:00
        adt lun = 0x0aci pwwn = 22:22:22:22:22:22:22:22 cvt pwwn = 23:4f:00:0d:ec:09:3c:02
        num ranges = 0
        session state = 5
        redirect mode = 0
        mrl requested 1
        MRL : vsan 8 RegionSize 4806720, DiskPWWN 0x234f000dec093c02, DiskLun 0x 1, 
startLBA 1
```

```
 pwl requested 1
 PWL : type 2, UpdatePol 2, RetirePolicy 4, pwl_start 1
 iol requested 0
```
#### *Example 49-5 Displays SANTap AVT Information*

```
switch# show santap module 2 avt
 AVT Information :
      avt pwwn = 2a:4b:00:05:30:00:22:25avt nwwn = 2a:60:00:05:30:00:22:25avt id = 12avt vsan = 4avt if\_index = 0x1080000 hi pwwn = 21:00:00:e0:8b:07:61:aa
       tgt pwwn = 22:00:00:20:37:88:20:ef
      tgt vsan = 1
```
#### *Example 49-6 Displays SANTap AVT LUN Information*

```
switch# show santap module 2 avtlun
```

```
 AVT LUN Information :
        avt pwwn = 2a:4b:00:05:30:00:22:25
        avt lun = 0 \times 0<br>xmap id = 16xmap id
        avt id = 12<br>tqt lun = 0x0tgt lun
```
#### *Example 49-7 Displays SANTap Remote Virtual Terminal Information*

```
 RVT Information :
      rvt pwwn = 2a:61:00:05:30:00:22:25
       rvt nwwn = 2a:62:00:05:30:00:22:25
      rvt id = 17 rvt vsan = 4
      rvt if index = 0x1080000
```
#### <span id="page-6-0"></span>*Example 49-8 Displays SANTap Remote Virtual Terminal LUN Information*

```
switch# show santap module 2 rvtlun
```
switch# **show santap module 2 rvt**

 RVT LUN Information : rvt pwwn =  $2a:61:00:05:30:00:22:25$  $rvt$  lun =  $0x0$  $xmap id = 22$ rvt id  $= 17$ app pwwn =  $22:00:00:20:37:39:b1:00$ app  $lun = 0x0$ app  $vsan = 1$ 

# <span id="page-7-0"></span>**Removing Appliance-Generated Entities**

An appliance might terminate its SANTap application without removing generated entities on the MDS switch. This section describes how to remove these entities using the CLI on the MDS switch.

This section includes the following topics:

- [Removing AVTs and AVT LUNs, page 49-8](#page-7-1)
- **•** [Removing SANTap Sessions, page 49-8](#page-7-2)
- **•** [Removing Initiator-Target-LUNs, page 49-8](#page-7-3)

## <span id="page-7-1"></span>**Removing AVTs and AVT LUNs**

Occasionally the AVT and AVT LUN configuration remains after a SANTap application terminates. To remove AVTs and AVT LUNs, follow these steps:

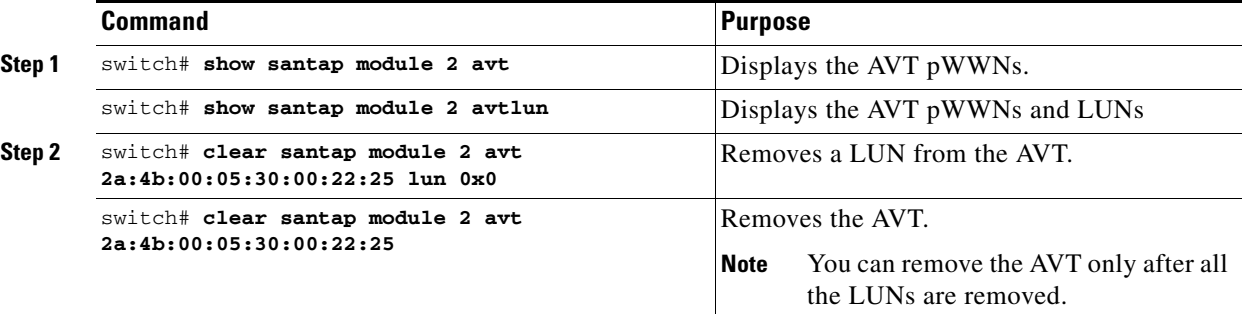

## <span id="page-7-2"></span>**Removing SANTap Sessions**

Occasionally a SANTap session continues after a SANTap application terminates. To remove a SANTap session, follow these steps:

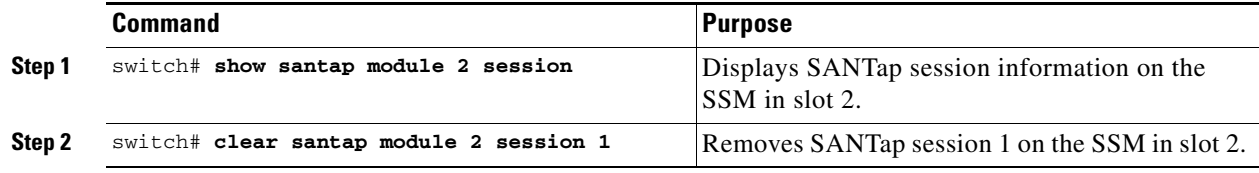

## <span id="page-7-3"></span>**Removing Initiator-Target-LUNs**

The initiator-target-LUN (ITL) triplet identifies a LUN loaded on a DVT. Occasionally the ITL configuration remains after a SANTap application terminates. To remove all LUNs for an ITL triplet, follow these steps:

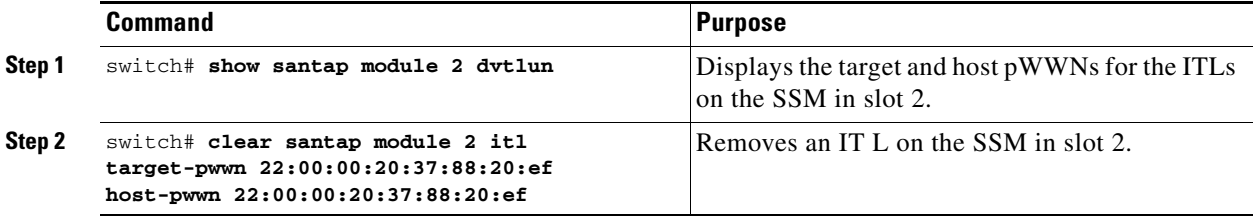

# <span id="page-8-1"></span><span id="page-8-0"></span>**Default Settings**

[Table 49-1](#page-8-1) lists the default settings for SANTap parameters.

#### *Table 49-1 Default SANTap Parameters*

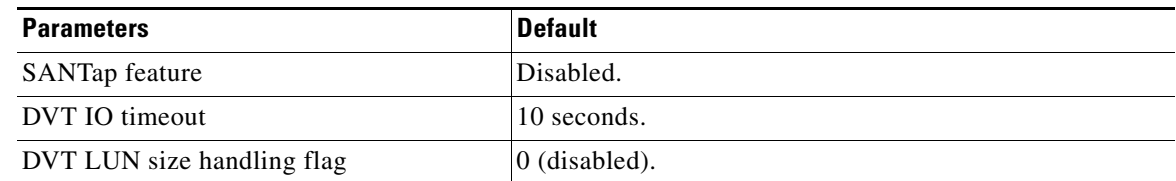